## Tutorial - Delphi - Shell Extension - Context Menu - Part 4 (specific files)

## Register Context Menu with a particular Extension (.txt)

Out current context menu is shown for any file and any file-type. Certain context menus might only make sense if assigned to a particular file extension. In the Registry we need to set the same key under ShellExt\ContextMenuHandlers. Writing this key directly under \.txt in the HKEY\_CLASSES\_ROOT will NOT provide

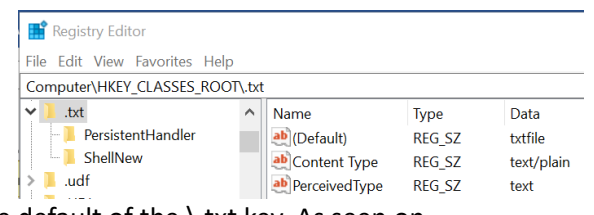

the effect. Instead we need to identify the type of file, which is the default of the \.txt key. As seen on the screenshot the type is textfile.

With this in mind we can just need to change the UpdateRegistry procedure to write the correct registry keys when our DLL gets registered, and clean those key when unregistered.

Defining a constant for the file extension (yellow) keeps the code flexible. With the greed code we read the filetype and use it to set the registry values to link to our class.

That's all. Try it.

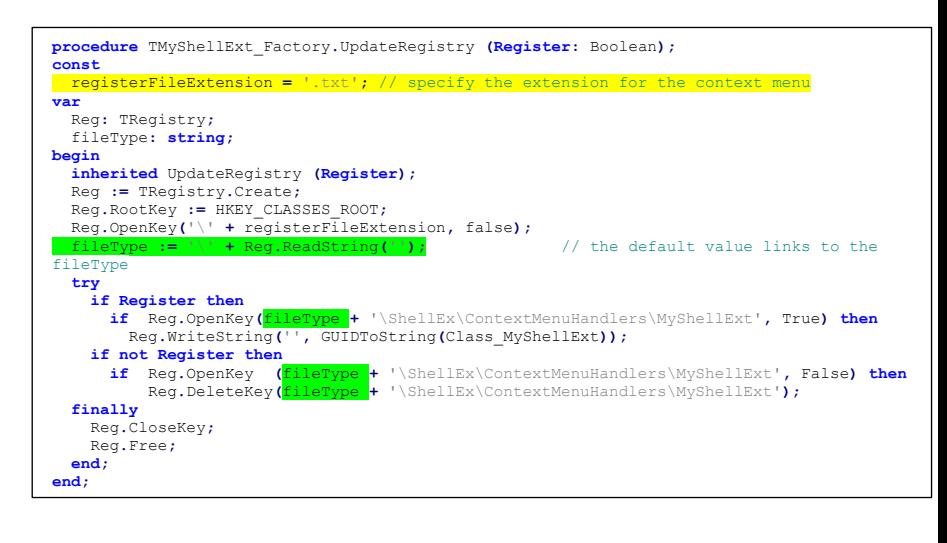